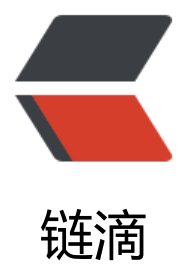

# Python+Selenium [实现](https://ld246.com)浏览器自动化操作

作者: mnizht

原文链接:https://ld246.com/article/1575888466352

来源网站:[链滴](https://ld246.com/member/mnizht)

许可协议:[署名-相同方式共享 4.0 国际 \(CC BY-SA 4.0\)](https://ld246.com/article/1575888466352)

## **Python+Selenium 实现浏览器自动化操作**

python适合写脚本,正好黑客派的签到老是忘记,所以.....

先网上搜一下, selenium这个工具看起来挺好用, 安装的话, 有pip、npm安装, 或者下载安装的方 ,这个根据个人情况自己定就好。

因为我用的Chrome浏览器,所以驱动用了chromedriver,需要注意自己的浏览器版本和下载的驱动 对应(一般版本号前两位一样的都是可以的)

完成自动签到就是定时在签到页面点一下签到按钮(好像也可以直接调那个签到的接口,不过咱也不 道接口是啥,况且这里主要是想试一下浏[览器的自动化操作](http://chromedriver.storage.googleapis.com/index.html),就不考虑直接调接口了)

# **签到代码**

```
# 签到地址
checkin_url = 'https://hacpai.com/activity/checkin'
driver.get(checkin_url)
# for cookie in driver.get cookies():
   print("%s -> %s" % (cookie['name'], cookie['value'])#
# print('============================================')
# cookie可以先本地实际登陆一下,然后从浏览器中或者抓包工具取到
 driver.add_cookie({
       'name': 'symphony',
       'value': '7e9f0c6f4ce59cc9ab1c3c72536bec63bacfb08a23d93dcd2029ab9afe41fc9de4
c2c424a977cc5b87921fb09da53e3dea781d9e3cbb07944b2b6af9cd7a9c59ddd74c88188f2190
cfa12b7b5a402e20cbd65b647a74bb497e6af00c8a58f3a79484d7556e0e18fa86dd394cc49230
666930819e12863f0b7118fa814ff59'
     })
time.sleep(1)
# 重新发送请求, 由于添加了cookie, 此时应该是登录状态
driver.get(checkin_url)
# 拿到 签到按钮
btn = driver.find element by css selector('.btn.green')
btn.click()
然后, 就成功了
然后, ip被封了
。
\ddot{\phantom{a}}。
当时试着试着发现打不开黑客派网站了,但是使用手机移动网络却可以,联系了一下D哥,
嗯-----, 果然是ip被封了。。。说是短时间内多次访问,,, 还好说了一下就给解封了, 感谢D哥
```
还是不搞这个了

## **从京东爬取商品评价**

于是又想着从网上爬点数据试试,于是几经折腾,终于完成了从京东爬取商品评价的功能。

(当时正赶上各种因为pc犯法的事件频发,整的我也是担心哪天就被叫去喝茶了)

只因写了一段爬虫,公司200多人被抓!

还好,看来评价这东西也不算隐私。

#### **[过程中遇到几个问题:](https://mp.weixin.qq.com/s/-ENT6rdPUHiBcf9Za0nj0g)**

- 元素偶尔获取不到,代码一样,不知道为什么;通常刷新一次后就可以了
- 点击 商品评价 标签后有时候获取不到评价信息,也不知道为什么;通常刷新一次后就好了
- 评价的记录数限制最大1000条。虽然显示有几万加的评价数,但是翻页最大就是100;网上搜了一 ,好像其它几个电商平台也是这样限制的。

● 有时候操作太快导致driver还没获取到数据,所以之后的操作会出错。添加time.sleep() 就是为了 决电脑或网络卡顿问题(还有防止被封)

● 最烦的就是元素获取不到的问题,其实使用相对路径或绝对路径是最准确的,但是因为页面可能存 变数,所以这种方法虽然准但却可能不通用。一开始使用相对路径额时候发现可以直接从Chrome浏 器上copy

gif图用的ScreenToGif软件做的,感觉挺小巧好用的(当时给PyCharm反馈bug,一开始qooqle汉 英描述了一大段,人还是不懂。。。。还是一个gif图好用)

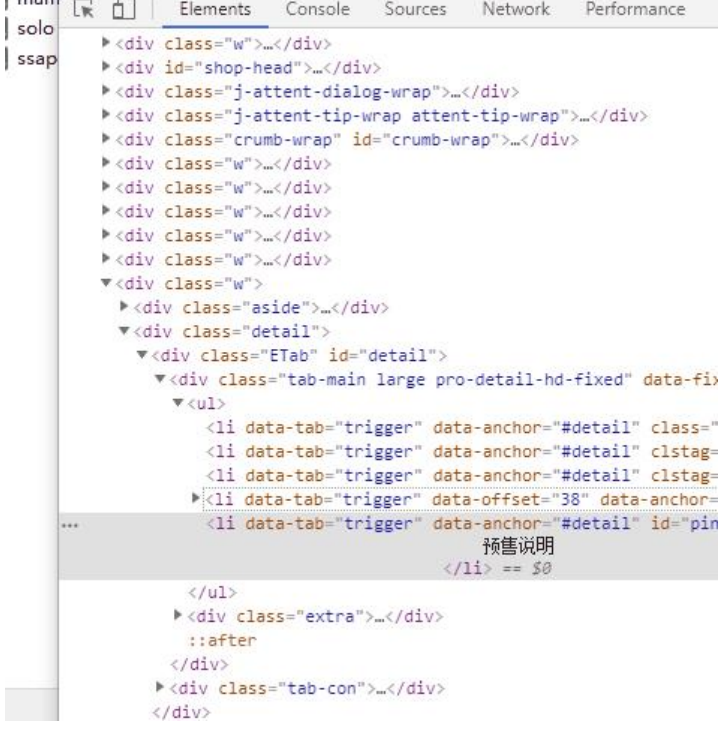

#### **获取评价代码**

**Liverpool** (1997)

```
import time
```

```
import src.driver.DriverProducer as driverProducer
import xlwings as xw
from selenium import webdriver
from selenium.common.exceptions import ElementClickInterceptedException
from selenium.common.exceptions import NoSuchElementException
from selenium.webdriver.common.action chains import ActionChains
from selenium.webdriver.common.keys import Keys
from src.autoclick import cookie data
# 创建Chrome对象,使用本地下载的指定地址的驱动
# 有界面
# driver = driverProducer.on windows()
# 无界面
# driver = driverProducer.off_windows()
# 创建Chrome对象, 使用安装的驱动, 需要配置环境变量
driver = webdriver.Chrome()
def main():
   # xlwings excel读写库
   # 新建excel
   app = xw.App(visible=True, add_book=False)
  file = app-books.add()sheet = file.sheets[0] # 评论页面
   evaluate = 'https://item.jd.com/100009083138.html#crumb-wrap'
   driver.get(evaluate)
   # 进入商品评价页面
   sppj()
   # 保存评价
  save_evaluate(sheet)
   # 保存excel文件
   file.save('e://data.xlsx')
   app.quit()
   # 使用完关闭浏览器,不然Chromedriver.exe 进程会一直在内存中
   driver.quit()
def sppj():
  refresh = 0 while True:
     try:
       # 获取并点击 商品评价
      # 找到li标签中, 有名为 clstag的属性且值为 "shangpin|keycount|product|shangpinpingjia
1" 的元素
      driver.find element by css selector('li[clstag="shangpin|keycount|product|shangpinpi
gjia_1"]').click()
```

```
 time.sleep(1)
       # 获取并点击 只看当前商品评价
       # . 表示类选择器,查找class= comm-curr-sku 的元素
      driver.find_element_by_css_selector('.comm-curr-sku').click()
       # 正常到这一步后跳出循环继续
       break
     except (NoSuchElementException, ElementClickInterceptedException):
      # 有时候第一次进页面点击 商品评价 时, 可能会报这个按钮是不可点击的, 或者点击后没有
回的评价数据,暂时不清楚这种情况产生的原因
      if refresh == 3:
         print('无法获取元素,或元素无法点击')
         return
       driver.refresh()
      refresh = refresh + 1def page_turn():
   # 获取下一页按钮
   try:
     # 这里按钮没有用.click() 方法,因为没有效果
     driver.find_element_by_css_selector(".ui-pager-next").send_keys(Keys.ENTER)
     return True
   except NoSuchElementException:
     print('没有下一页了。。。。。。。')
     return False
def save evaluate(sheet):
   # 获取评论用户信息
  row = 1 while True:
     time.sleep(2)
     try:
      users = driver.find elements by css selector('.comment-item')
      if len(users) \leq 0:
         print('没有评价了')
         break
       for user in users:
        user info = user.find element by css selector('.user-info').text
        comment con = user.find element by css selector('.comment-con').text
         print(user_info)
         print(comment_con)
         sheet.range('A%d' % row).value = user_info
         sheet.range('B%d' % row).value = comment_con
        row = row + 1 if not page_turn():
         break
     except NoSuchElementException:
       print('获取评价时异常')
       break
```

```
if name = 'main':
```
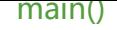

## **总结**

源码地址

总的来说, selenium做自动化操作还是挺简单的。

[这里还涉](https://github.com/mnizht/MyPythonDemo/blob/master/venv/src/jd/evaluate.py)及到了对excel的操作,之后可以再深入研究下。

## **参考**

- 轻松自动化—selenium-webdriver(python)
- 自动化测试:盘点Selenium页面元素定位的8种方法